# **Appendix C Obtaining Configuration Information**

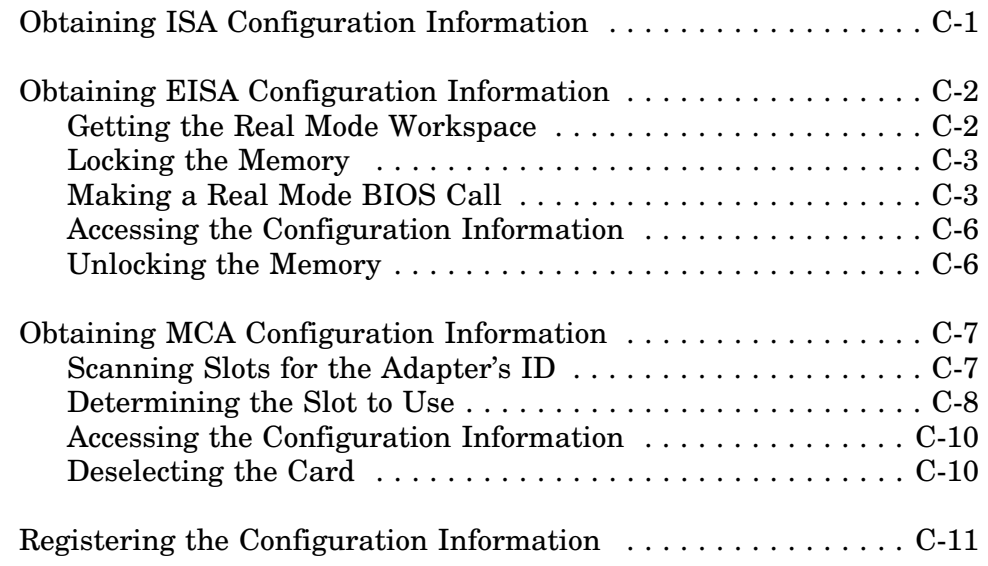

# **Obtaining ISA Configuration Information**

The ISA BUS does not provide a standardized way to obtain hardware configuration information. Individual slots cannot be queried to determine the adapter type which is installed, nor can adapters be enabled or disabled in a uniform way. Drivers must utilize the parameters passed from the *ParseDriverParameters* call (parameters supplied in the load command line), then verify that the hardware is present and operational as specified. Some adapters may allow all other parameters to be obtained by I/O commands once a primary I/O port is identified, but drivers will still have to interpret the fields obtained this way.

# **Obtaining EISA Configuration Information**

NetWare device drivers on DOS-based servers can obtain EISA information by the following procedure:

- get real mode workspace
- lock the memory
- make the EISA BIOS call
- access the configuration information
- unlock the memory

Each step in this procedure is detailed in the remainder of this section.

### **Getting the Real Mode Workspace**

In order to read EISA configuration information, the driver must allocate a block of memory addressable in both real and protected mode. The EISA machine BIOS uses this block of memory to pass configuration information to the driver.

To obtain this block of memory, the driver must use the operating system routine *GetRealModeWorkSpace*. Before doing this, however, the driver must allocate five storage locations. These locations can be reserved in the driver's data area as follows:

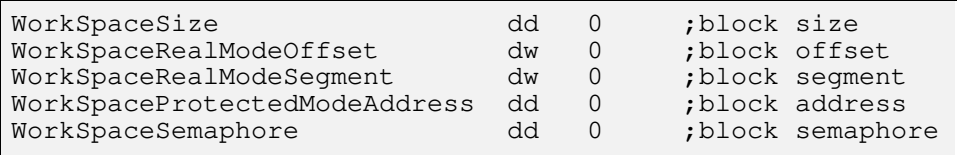

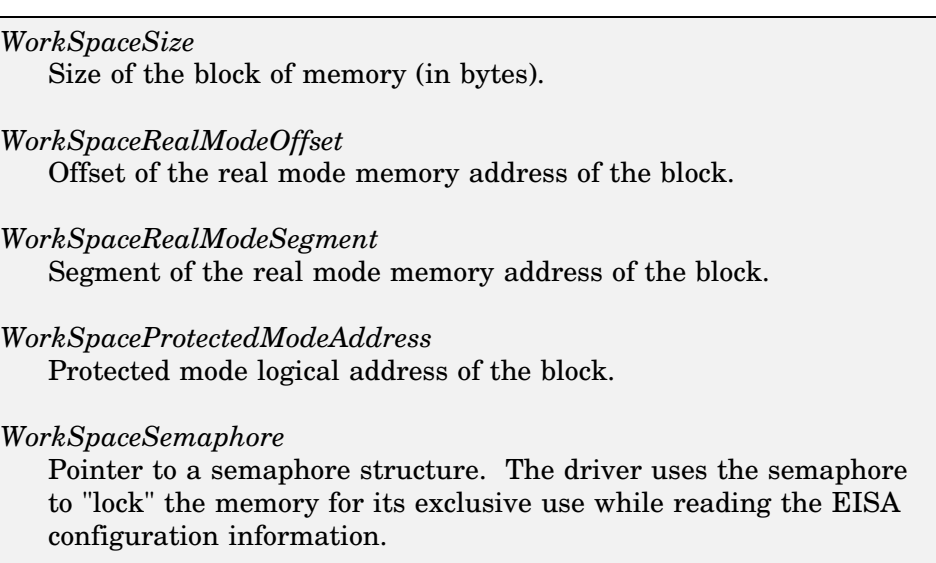

*Note:* Another way to reserve this space is to allocate it *on the stack*, since it will only be used for this process, and can be discarded when finished. This is a very efficient way to deal with this particular requirement, since no *Alloc* call or resource tag, etc. is required.

The driver passes the addresses of the storage locations on the stack when calling *GetRealModeWorkSpace*. This procedure provides the driver with access to the special block of memory by filling in the storage locations with the needed values. On return, the driver must clean up the stack.

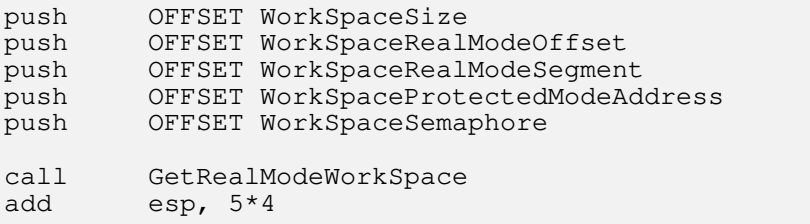

### **Locking the Memory**

During the EISA configuration read operation, the driver must have exclusive use of the special memory block. It must "lock" the memory block by calling the *CPSemaphore* function, as shown in the following example:

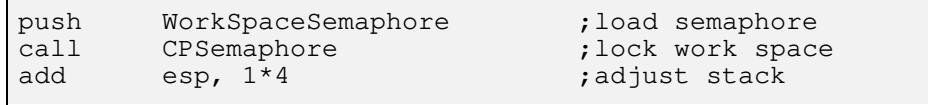

# **Making a Real Mode BIOS Call**

In order for the EISA machine BIOS to pass the configuration data for the selected physical card back to the driver, the driver must make a real mode call to the EISA BIOS. The driver must allocate memory for two structures, *InputParms* and *OutputParms*.

*Note:* These structures can also be allocated on the stack.

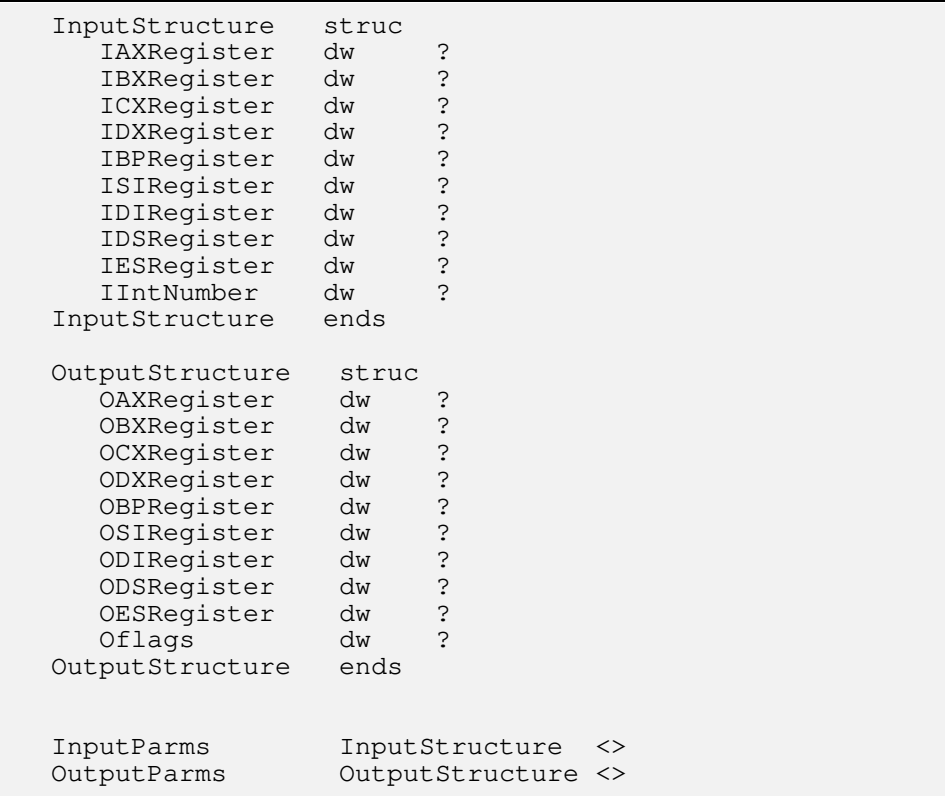

Before making the *DoRealModeInterrupt* call, the driver must fill in the InputParms structure as follows:

#### *IAXRegister*

The read configuration parameter 0D801h (See the EISA BIOS call information supplied by the EISA computer manufacturer).

#### *ICXRegister*

The adapter slot and block of configuration data to read. CL is the slot and CH is the block.

#### *IDSRegister*

The real mode segment address of where to put the block of data. This value was returned in the *WorkSpaceRealModeSegment* variable by *GetRealModeWorkSpace*.

#### *ISIRegister*

The real mode memory offset of where to put the block of data. This value was returned in the *WorkSpaceRealModeOffset* variable by *GetRealModeWorkSpace*.

#### *IIntNumber*

The interrupt number. In this example, it is interrupt 15h.

After filling out the *InputParms* structure, the driver pushes the offsets of *InputParms* and *OutputParms* and then calls *DoRealModeInterrupt*, as shown below.

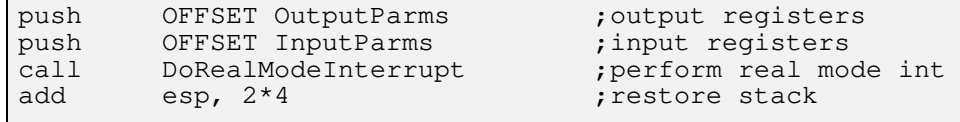

#### **Checking for Errors**

To determine if *DoRealModeInterrupt* executed without errors, compare EAX to 0. If the value is 0, the routine executed successfully.

The driver must also detect errors the BIOS routine may have had. It does this by checking the *OAXRegister* field in the *OutputParms* structure. To determine if the BIOS routine executed without errors, compare the *OAXRegister* field to 0. If the value is 0, the routine executed successfully. A sample of the error checking code required follows:

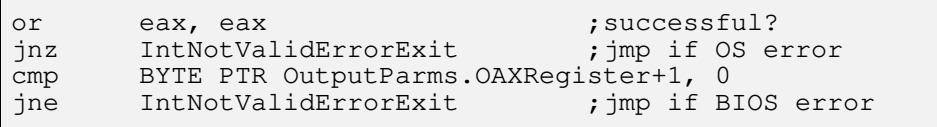

*Note:* The error handling routines for the above errors must unlock the block of memory by calling *CVSemaphore*.

# **Accessing the Configuration Information**

At this point, the driver has access to the configuration of the adapter set by the user in the EISA configuration utility. The driver accesses this information using the logical address (protected mode address) of the special memory block that was returned during the *GetRealMode-WorkSpace* call. A sample of typical driver processing follows:

```
mov esi, WorkSpaceProtectedModeAddress ;data pointer
mov cl, BYTE PTR [esi+INTERRUPTOFFSET] ;get interrupt
mov SaveInterrupt, cl ; save
Note: INTERRUPTOFFSET is defined in the EISA spec.
```
Each configuration block contains different information (interrupts, memory, etc.). If the first block read does not contain the appropriate information, keep reading blocks by incrementing CH in the *InputParms* structure and calling *DoRealModeInterrupt* again. Read blocks until the information is obtained or until INT 15h returns an 81h in AH of the *OutputParms* structure.

# **Unlocking the Memory**

Finally, the driver must unlock the special memory block that the EISA configuration data is located in. This is accomplished by making a call to the *CVSemaphore* function, as indicated in the following example:

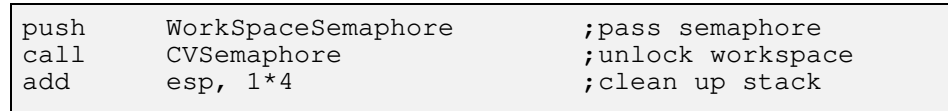

# **Obtaining MCA Configuration Information**

This section describes the procedure for obtaining hardware configuration information for a Micro Channel MSL adapter. This information is used by the driver's initialization procedure to initialize the hardware and to register the adapter with the NetWare OS.

The procedure for obtaining MCA configuration information is outlined below:

- scan the slots for the MSL ID
- determine which slot to use
- access the configuration information
- deselect the card
- register the configuration with the OS

The remainder of this section describes this procedure in more detail. Each step is illustrated with sample code.

### **Scanning Slots for the Adapter's ID**

The first step in obtaining the MSL adapter's configuration is to scan through all Micro Channel adapter slots, searching for adapter IDs supported by the MSL driver. The number of adapters with matching IDs and the corresponding slot numbers are stored in a slot options table for a later step. If no adapters with matching IDs are found, the MSL driver should display an error message stating that no adapters were found, and exit back to the OS with a completion code of non-zero.

The following definitions are used in the example on the facing page. For a more detailed explanation of the ports in the Micro Channel architecture, refer to the IBM Personal System/2 Hardware Interface Technical Reference.

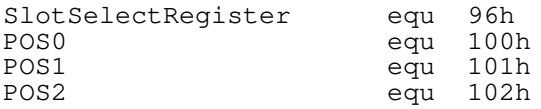

The driver must fill in a slot options table for the *AdapterOptions-Structure*. This structure is required by the *ParseDriverParameters* routine. The slot options table has the following format:

SlotCount dd 0 ; number of valid slots<br>SlotList dd 8 dup (0) : up to 8 slots possible 8 dup (0) ;up to 8 slots possible

The address of the slot options table is placed in the appropriate field of the *AdapterOptionStructure* for the *ParseDriverParameters* routine.

AdapterOptions AdapterOptionStructure <SlotCount>

xor esi, esi ;Init card counter<br>mov cl, 7 ;3rd bit must be set ;3rd bit must be set ;Start with slot 0 ScanSlots: inc cl  $;next slot$ cmp cl, 10h ; are we done?<br>jz short DoneScanningSlots ; jump if so short DoneScanningSlots mov al, cl out SlotSelectRegister, al ; select card slot mov dx, POSO ;get high byte of<br>in al, dx ; signature in al, dx  $\qquad \qquad$  ; signature mov ah, al mov dx, POS1 ;get low byte of<br>in al, dx ; signature in al, dx  $\qquad \qquad ; \qquad$  signature xchg al, ah cmp ax, NE232ID ;Is it our card? jne ScanSlots ;jump if not mov dx, POS2 ;get config port in al, dx  $;$  get configuration test al, 01 ; Is card enabled? jz ScanSlots ;jump if not movzx eax, cl ;get slot number ; reset bit 3 inc eax ; slots are 1 relative<br>mov SlotList [esi\*4], eax ; put slot # in table mov SlotList [esi\*4], eax inc esi ; bump board count jmp ScanSlots ;Keep looking DoneScanningSlots: xor al, al out SlotSelectRegister, al ; De-select card<br>or esi, esi ; Any boards four or esi, esi  $;$ Any boards found? jz NoSlotsWithMyBoard ;jump if not mov SlotCount, esi ;Record number of boards

### **Determining the Slot to Use**

The next step is for the MSL driver (by means of the OS routine *ParseDriverParameters*) to get the slot of the adapter the MSL driver should interrogate to get the hardware configuration. Several parameters should be passed to the OS routine *ParseDriverParameters*:

- the load module *ScreenHandle* (see the driver initialization specification for more detail)
- the load *CommandLine* pointer (see the driver initialization specification for more detail)
- a bit map indicating that the slot needs to be parsed (see *NeedsBitMap* under the *ParseDriverParameters* description)
- the address to any frame description (null in the case of all MSL drivers)
- the address of any configuration limitations (null in the case of all MSL drivers)
- the address of the *AdapterOptions* structure (containing the address of the slot options table)
- the address of the driver configuration table (null in the case of all MSL drivers)
- the address of the *IOConfigurationStructure*

The sample below shows how you might parse which board in which slot to use.

Example of the parse slot number code:

```
DriverInitialize proc
   CPush
   mov ebp,esp
   pushfd
   cli
    \ddot{\phantom{a}}push [ebp + Parm1] ;Screen ID<br>push [ebp + Parm2] ;Command line
   push [ebp + Parm2]<br>push NeedsIOSlotBit<br>push 0
                                          ;Parse for slot
   push 0 ;No FrameTypeDesc
                                          ; No ConfigLimits
   push OFFSET AdapterOptions
                                          ; No ConfigTable<br>; IOConfigStruct
   push OFFSET IOConfiguration
   call ParseDriverParameters
   add \text{esp}, 8 * 4or eax, eax
   jnz ErrorParsingIOParameters
```
Note that even if the MSL driver finds a supported adapter in a slot, another driver could be in control of the adapter. The OS routine *ParseDriverParameters* would then return a non-zero value (CCode in EAX) telling the MSL driver not to use any adapter. The MSL driver would then display a message indicating that no adapter was selected, and exit to the OS.

If *ParseDriverParameters* returns successfully, the OS parsed slot value will be placed in the *IOConfiguration* structure. Based on that value, the MSL driver can now interrogate the selected adapter for its hardware configuration as described in the following section.

# **Accessing the Configuration Information**

The example below illustrates these steps. The following is the code from the HNE232 driver. All adapters will have specific information for each adapter in the POS option select data bytes.

;Use the slot chosen to determine Memory base, I/O base and interrupt movzx eax, IOConfiguration.CSlot ;Get slot that we are to use dec eax **in the case of the case of the case of the case of the case of the case of the case of the case of the c** bts eax, 3  $;PS/2$  needs bit 3 set out SlotSelectRegister, al ; Select the card slot mov dx, POS2 ;Get config port in al, dx <br>movzx edi, al <br>fopy configuration ;Copy config movzx edi, al and edi, 0eh ;Get bits 3-1, use as index shr edi, 1 ;Adjust for table index<br>dec edi ;Option 0 is no option dec edi ;Option 0 is no option edi, 2<br>eax, RAMTable[edi] mov eax, RAMTable[edi] ;Get memory location used mov IOConfiguration.CMemoryDecode0, eax mov IOConfiguration.CMemoryLength0, 800h ;Store length of memory shr edi, 1 ;Adjust for table index<br>mov cx, IOTable[edi] ;Look up IO address mov cx, IOTable[edi] ;Look up IO address mov IOConfiguration.CIOPortsAndLengths, cx in al, dx  $\qquad \qquad$  ;Get configuration again movzx edi, al  $\begin{array}{ccc} 1 & 1 & 1 \\ \text{shr} & \text{edi, 4} \\ 1 & 1 & 1 \end{array}$  ; Copy configuration ; Get IRQ setting and edi, 7 shr edi, 4 ;Get IRQ setting and edi, 7  $\qquad \qquad$  ;Only keep the lower 2 bits mov al, IRQTable[edi] ;Look up interrupt level mov IOConfiguration.CInterrupt, al ;Save our int value xor al, al  $;$  De-select card out SlotSelectRegister, al mov IOConfiguration.CInterrupt + 1, -1 mov WORD PTR IOConfiguration.CDMAUsage, -1

# **Deselecting the Card**

Remember to de-select the card when finished reading the hardware configuration information (shown in the example above).

# **Registering the Configuration Information**

The final step registers the hardware configuration with the NetWare operating system.

```
;Register Hardware Options to see if any conflicts
  push 0
  push OFFSET IOConfiguration
  call RegisterHardwareOptions
  add esp, 2 * 4
  or eax, eax
  jnz ErrorRegisteringHardwareOptions
```
If the OS rejects the registration of the hardware configuration, the MSL driver must terminate the initialization process, and display a message indicating rejection of the hardware configuration. The MSL driver initialization routine would then set a non-zero return code and exit to the OS.

See the driver template in Appendix E for more details on how to handle errors during MSL driver initialization.